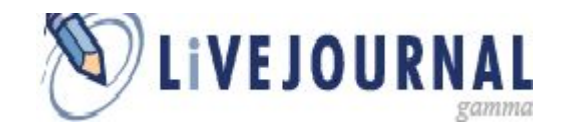

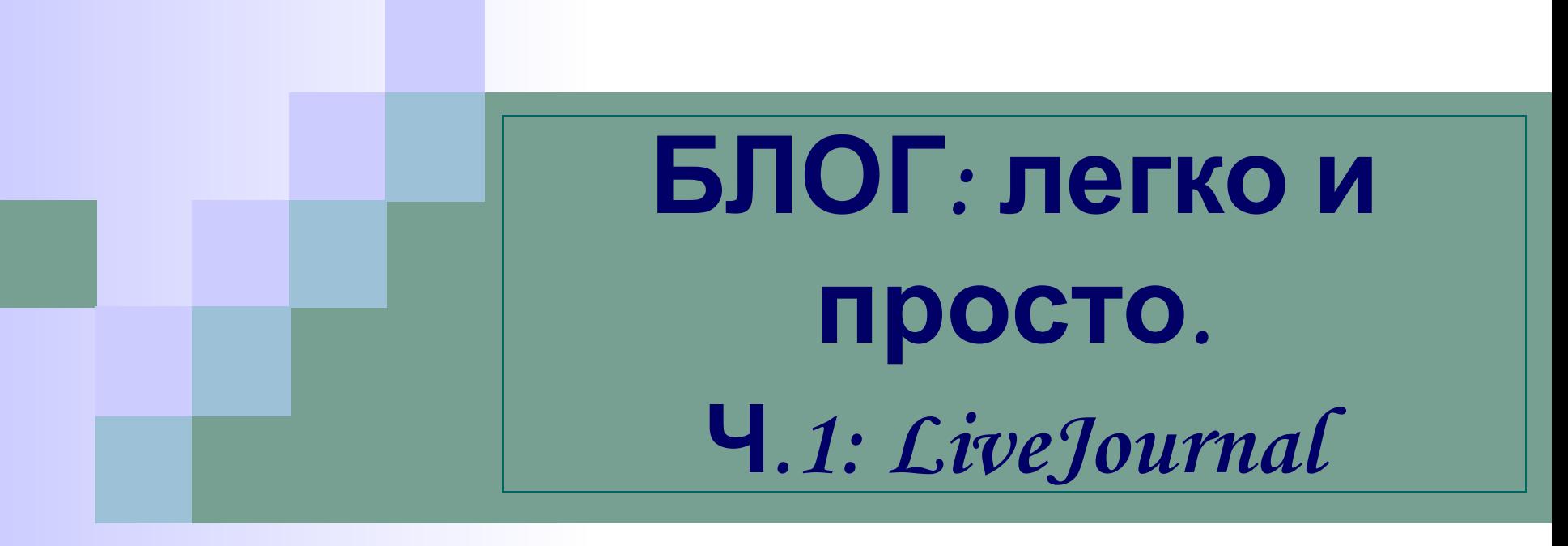

**Булгакова О.,** зав. отделом

электронной библиотечно-библиографической информации Одесской ОУНБ им. М. Грушевского

**bo1960@ukr.net**

## **Блог: общие понятия**

- **■ Слово «блог» появилось на свет 17 декабря 1997 года. Джорн Бэргерав в качестве альтернативы словосочетанию «Личный дневник в Интернет-сети» использовал краткое слово «weblog».**
- **■ Блог (англ. blog, от web log, «сетевой журнал или дневник событий») – это веб-сайт, основное содержимое которого – регулярно добавляемые записи, изображения или мультимедиа.**
- **■ «Блоггерами» называют людей, ведущих блог.**
- **■ Совокупность всех блогов сети называют «блогосферой».**

# **Создаём свой блог**

**Блоги можно создать с помощью:**

- **■ WordPress (платный хостинг)\***
- **■ Blogger.com (бесплатный хостинг)**
- **■ LiveJournal (социальная сеть)**
- **\*** *хостинг (англ. hosting) услуга по предоставлению пространства для физического размещения информации на сервере, постоянно находящегося в сети Интернет.*

# **LiveJournal**  http://www.livejournal.com/

**LiveJournal (Живой журнал – ЖЖ) – это:**

- **■ бесплатный сервис для Ваших дневников и блогов с настройками доступа, хранилищем фотографий, инструментами публикации, шаблонами стилей;**
- **■ возможность выразить себя, поделиться своей жизнью и связаться с друзьями в сети.**

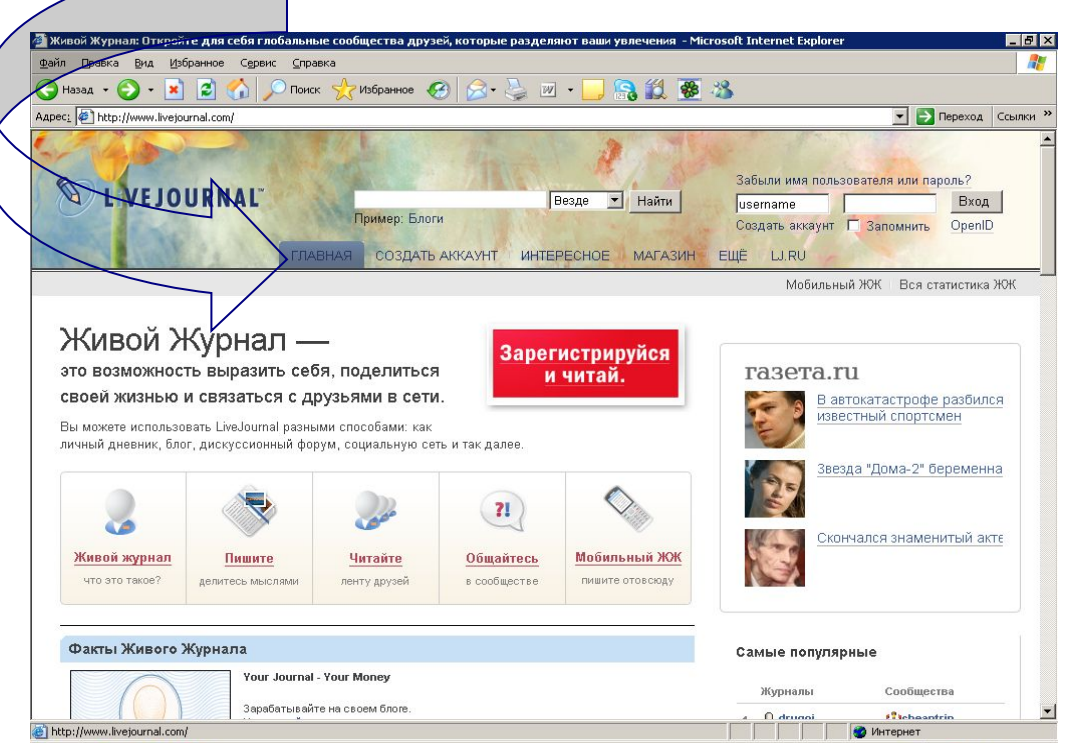

#### **LiveJournal**  «Главная»

#### **«Что такое ЖЖ?»**

- LiveJournal это глобальная социальная сеть, объединившая русскоязычных блоггеров во всем мире. Это:
- более миллиона дневников, которые ведут журналисты, писатели, фотографы, политики, домохозяйки, бизнесмены и все остальные;
- тысячи сообществ, посвященных обсуждению любых вопросов от общемировых проблем вплоть до тонкостей разведения морских свинок;
- оперативная информация, подчас опережающая СМИ;
- сотни новых фотографий и видеороликов каждый день;
- самые жаркие обсуждения.

Здесь происходит все самое интересное. Присоединяйтесь и Вы!

#### **Ссылки\*:**

- **■ FAQ: Что такое «Живой журнал»?**
- **■ LiveJournal.ru путеводитель по ЖЖ.**
- **■ Новости LiveJournal**
- **\*** *Для перехода по ссылке* **Сtrl+click**

### **LiveJournal**  «Главная»

#### **«Пишите!»**

LiveJournal заслуженно пользуется любовью блоггеров: здесь есть все необходимое для ведения собственного дневника. Пишите о том, что вас волнует. Показывайте свои фотографии. Общайтесь с родственниками, друзьями, коллегами и единомышленниками. Заводите новые знакомства. Спорьте, убеждайте, доказывайте. Объединяйтесь в сообщества по интересам. И определяйте сами, что Вы готовы рассказать всему миру, а что - только своим близким друзьям.

#### **Ссылки:**

- "**Как создать новый аккаунт? С чего мне начать?"**
- **■ "Как написать в свой журнал?"**
- **■ "Как вставить картинки в мои записи, информацию о себе или комментарии?"**
- **■ "Как управлять доступом на чтение моих записей?"**

### **LiveJournal**  «Главная»

#### **«Читайте!»**

В ЖЖ больше миллиона дневников на русском языке. Каждый день их авторы пишут что-то интересное, публикуют фотографии, демонстрируют видеоролики.

И даже если Вы не собираетесь вести собственный блог, знайте: самый простой и удобный способ читать другие дневники - это создание собственной информационной ленты, в которой окажется только то, что Вам действительно интересно.

#### **Ссылки:**

- **■ "Где мне читать записи, которые пишут мои друзья? Что такое лента друзей?"**
- **■ "Что такое друзья? Как менять список своих друзей?"**
- **■ "Как присоединиться к сообществу и читать его записи в своей ленте друзей?"**
- **■ "Как читать трансляции в своей ленте друзей? Что такое транслируемые аккаунты?"**

**■ Аккаунт –** 

**это идентификационный номер посетителя, хранящийся в базе данных сервера.** 

- **■ Слово "аккаунт" происходит от англ.** *account***, что переводится как "номер вашего банковского счета".**
- **■ Каждый посетитель, попав на любой сайт впервые получает свой аккаунт.**

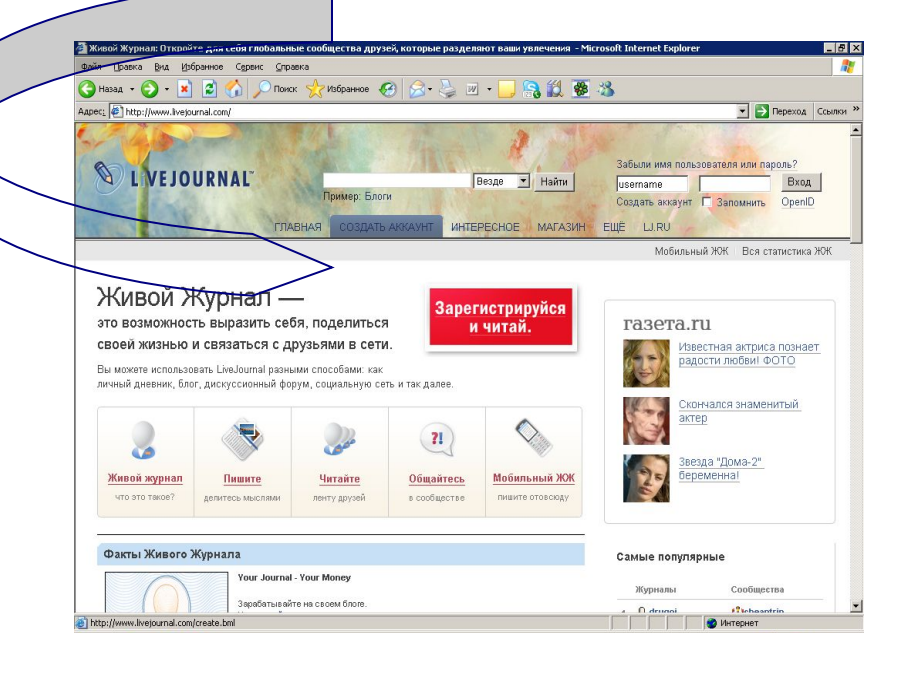

- **■ Ваше имя пользователя определяет адрес вашего журнала. Вы можете использовать в нём строчные латинские буквы (a-z), цифры (0-9) и знак подчёркивания (\_).**
- **Ваш адрес e-mail необходим, чтобы отправлять на него важную информацию от разработчиков и администраторов ЖЖ.**

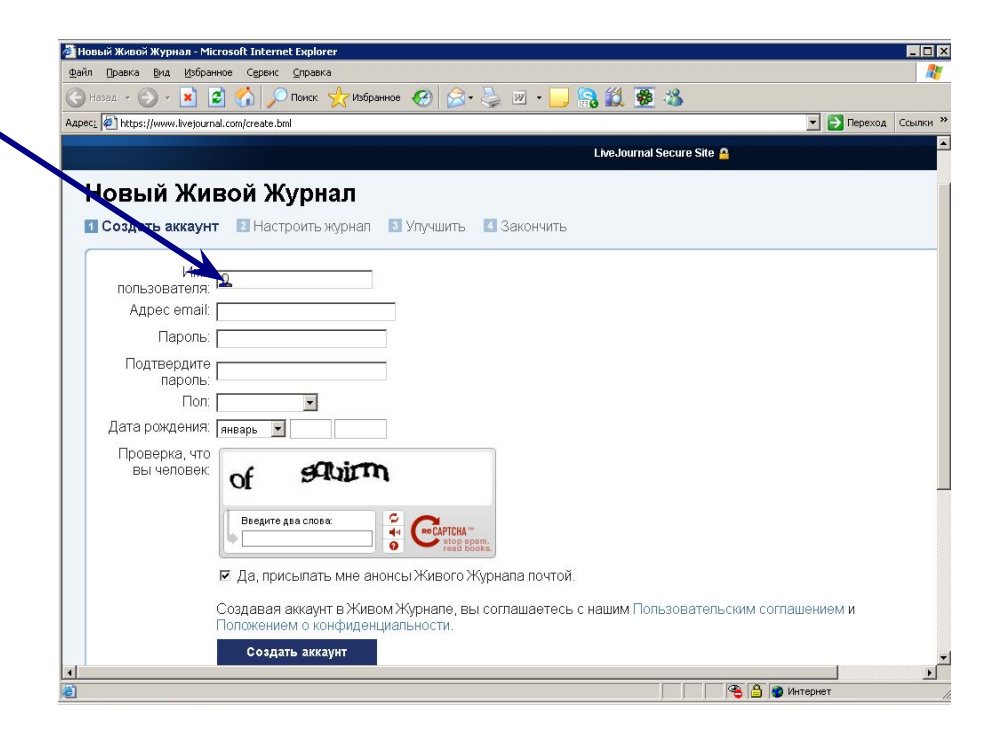

- **■ Ваш пароль в Живом Журнале должен соответствовать следующим правилам:**
- ●Длина пароля от 6 до 30 символов.
- ●Как минимум, 4 символа должны быть разными.
- ●Должен присутствовать хоть 1 символ, не являющийся буквой (например, цифра).
- ●Пароль не должен содержать русских букв только символы стандартной английской раскладки.
- ●Пароль не должен основываться на Вашем имени, имени пользователя или адресе e-mail.
- **■ По умолчанию Ваш пол не отображается**
- **■Ваша дата рождения требуется по закону. По умолчанию показаны будут только день и месяц. Год рекомендуется указывать соответствующим вашему году рождения.**

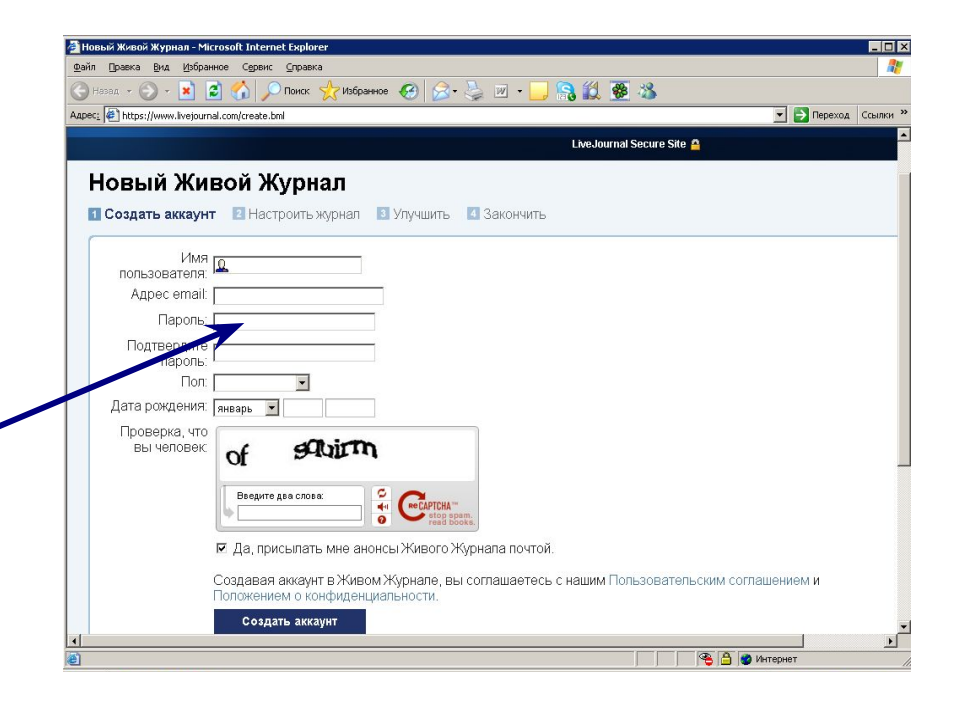

- **■ Введите искаженные слова из поля в том же порядке через пробел. Это необходимо для защиты сервиса от вредных автоматических программ.**
- Если какие-то буквы слишком нечеткие, либо введите наиболее похожее по вашему мнению слово, либо нажмите кнопку обновления рядом с полем.
- Слабовидящие пользователи могут нажать кнопку "аудио", чтобы прослушать набор символов для ввода.
- **■ Создавая аккаунт в Живом Журнале, вы соглашаетесь с Пользовательским соглашением и Положением о конфиденциальности.**

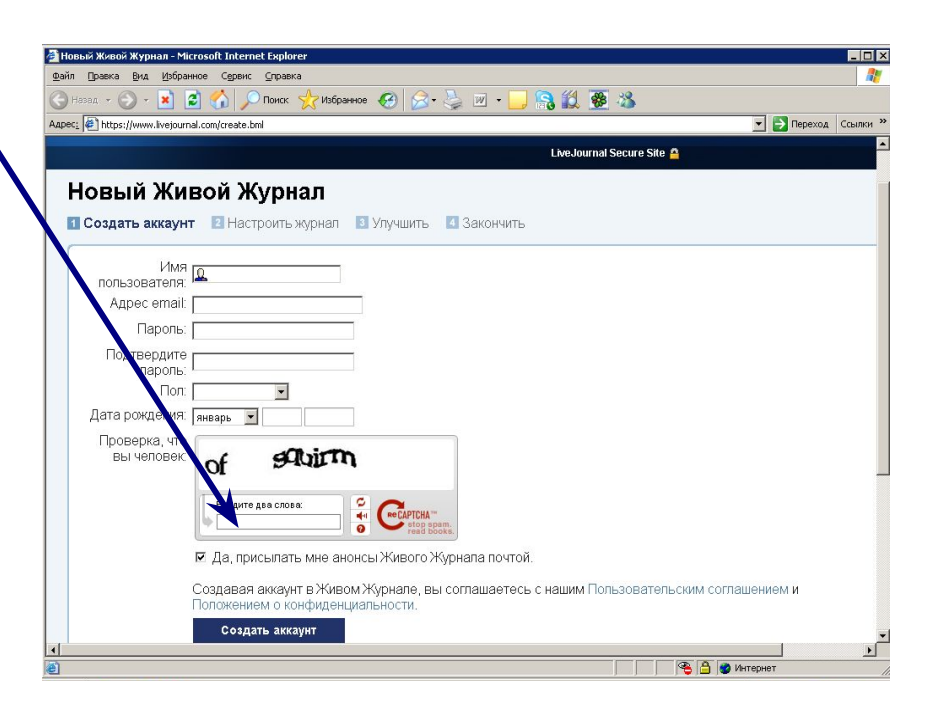

### **LiveJournal** «Настроить журнал»

- **■ Создайте Ваш профиль:**  расскажите о себе, о своих интересах (поля заполнять необязательно).
- **■ Выберите стиль своего журнала.**
- **■ «Сохранить и продолжить».**

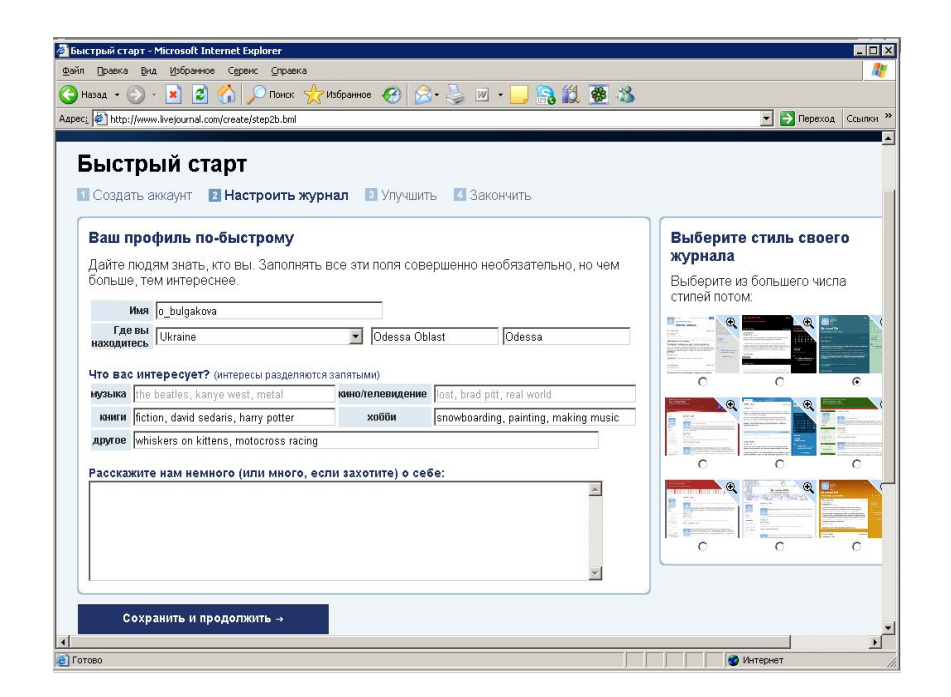

### **LiveJournal** «Улучшить»

- **■ Существует возможность сменить уровень Вашего аккаунта.**
- **■ Владея платным аккаунтом, Вы имеете преимущества:**
- использовать более 600 стилей для Вашего журнала, а также самостоятельно создавать свой стиль;
- полное отсутствие рекламы;
- 2 GB места в фотохостинге и др.
- **■ Выбор за Вами: или нажать «Перейти на него сейчас», или «Не сегодня, спасибо».**

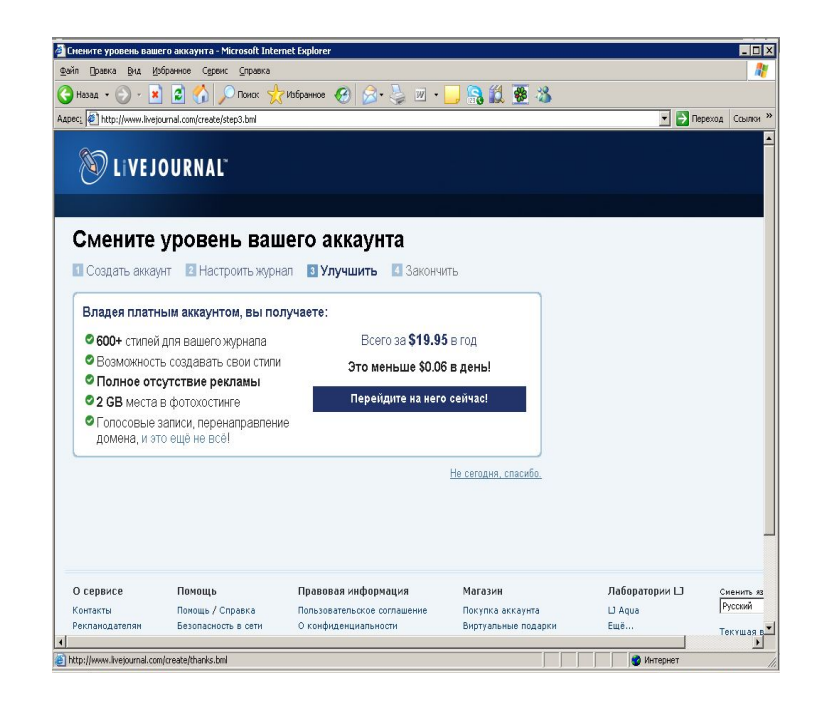

#### **LiveJournal** «Закончить»

**Теперь, когда Ваш аккаунт уже зарегистрирован, Вы готовы к тому, чтобы начать изучать Живой Журнал. Можете начинать:**

- **■ Отправьте свою первую запись**
- **■ Загрузите картинки пользователя**
- **■ Найдите себе друзей по интересам**
- **■ Поиск друзей**
- **■ Просмотрите записи ЖЖ в разных категориях**
- **■ Настройка аккаунта**
- **■ Настройте свой журнал**
- **■ Завершите редактирование своего профиля**

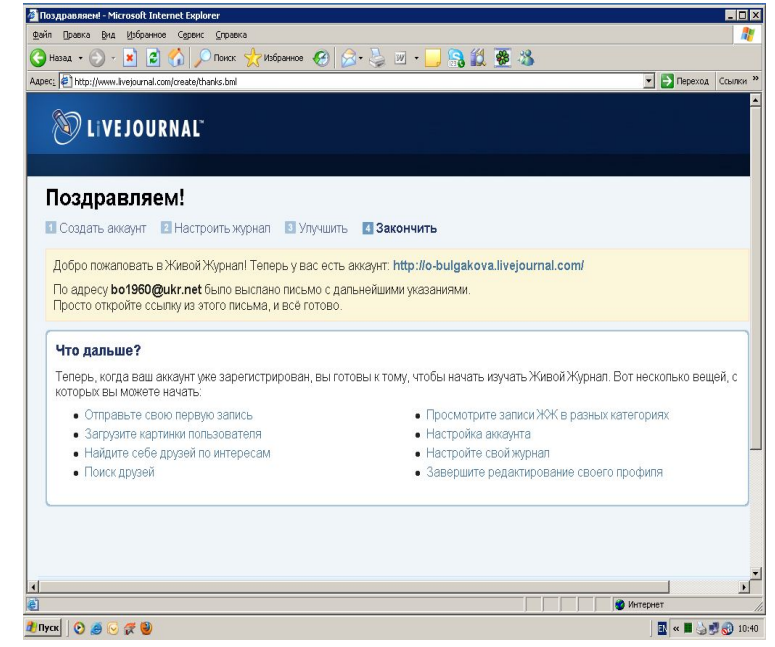

### **LiveJournal «Загрузить картинку пользователя»**

**■ Картинки пользователя это иконки размером не более 100 на 100 пикселей, которые представляют вас, выражают ваше настроение или ваши чувства, интересы и т.п. Они отображаются во многих местах, например в вашей личной карточке, записях в журнале и комментариях, которые вы пишете.**

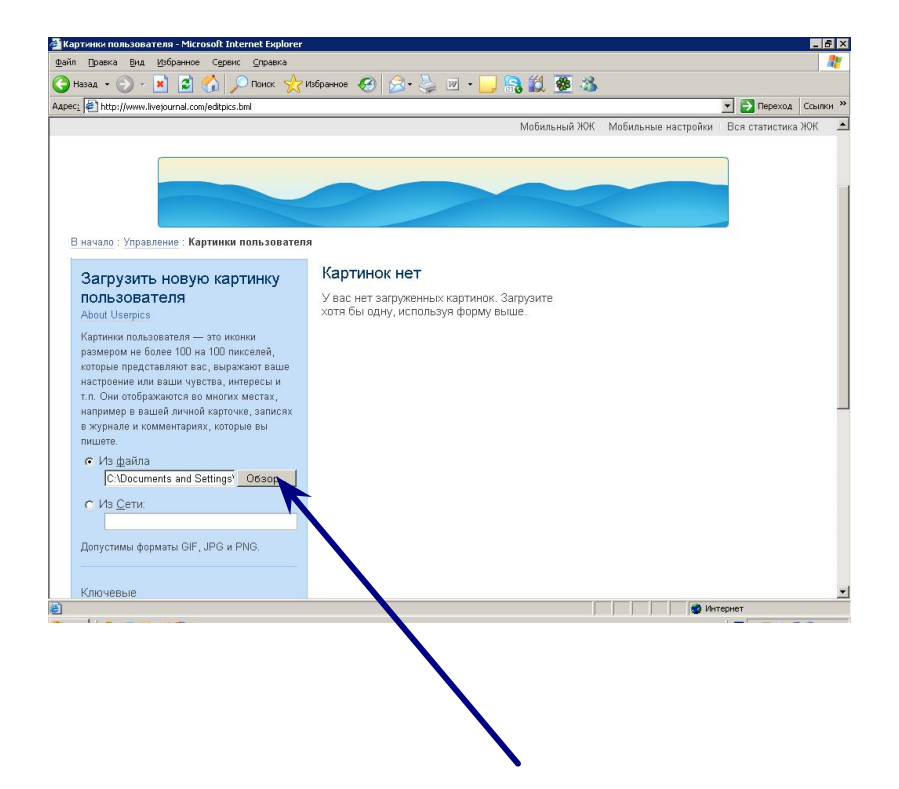

# **LiveJournal**

#### **«Загрузить картинку пользователя»**

- **■ Загрузить картинку :**
- из файла;
- из сети.
- **■ Введите ключевые слова, комментарии.**
- **■ «Продолжить».**
- **■ «Сохранить настройки».**

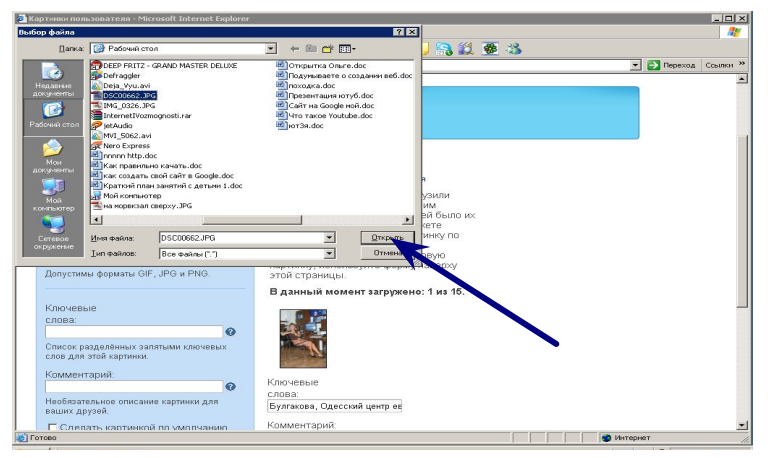

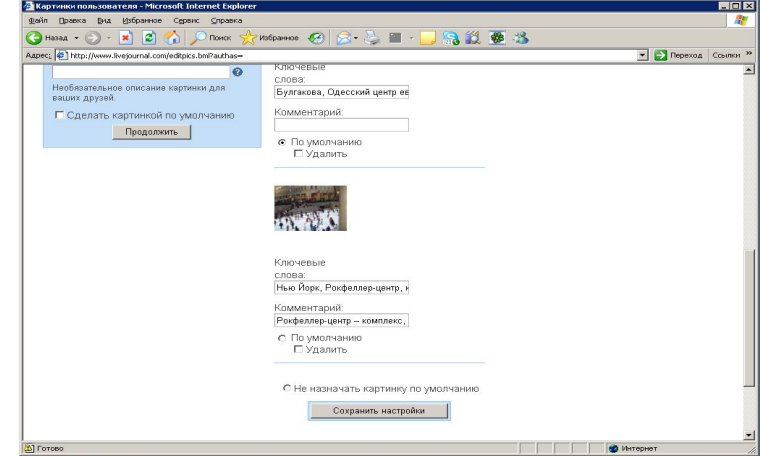

# **LiveJournal «Интересное»**

#### **Вы можете:**

- просмотреть популярные интересы;
- найти людей и сообщества по интересу;
- изменить список своих интересов, взяв за основу интересы пользователя.

Если Вы не указали ни одного интереса, добавьте их на странице редактирование профиля.

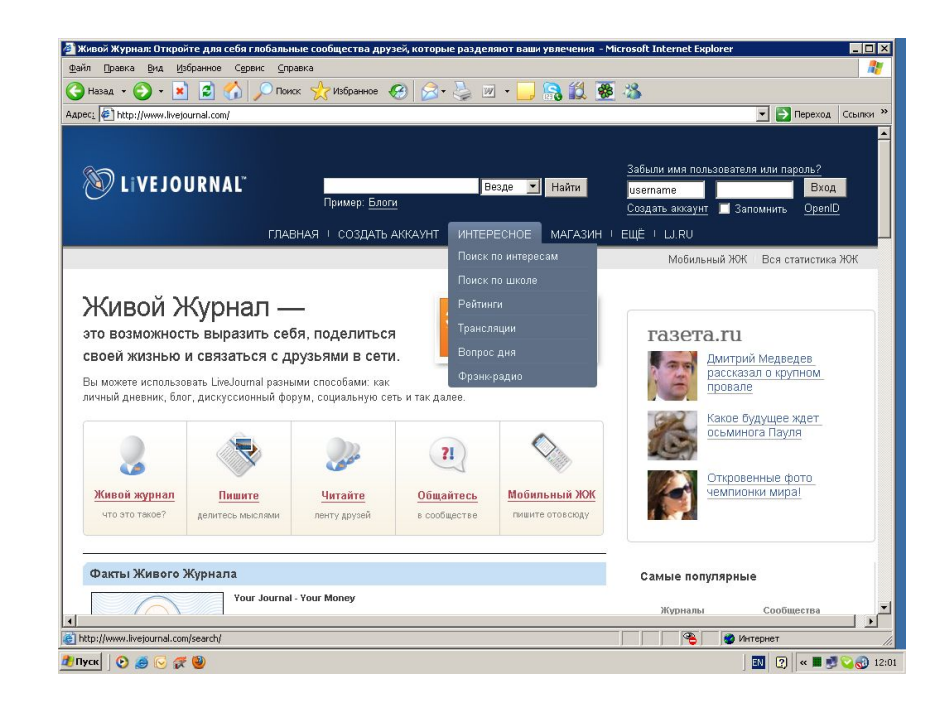

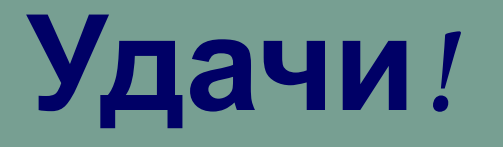